# Índice

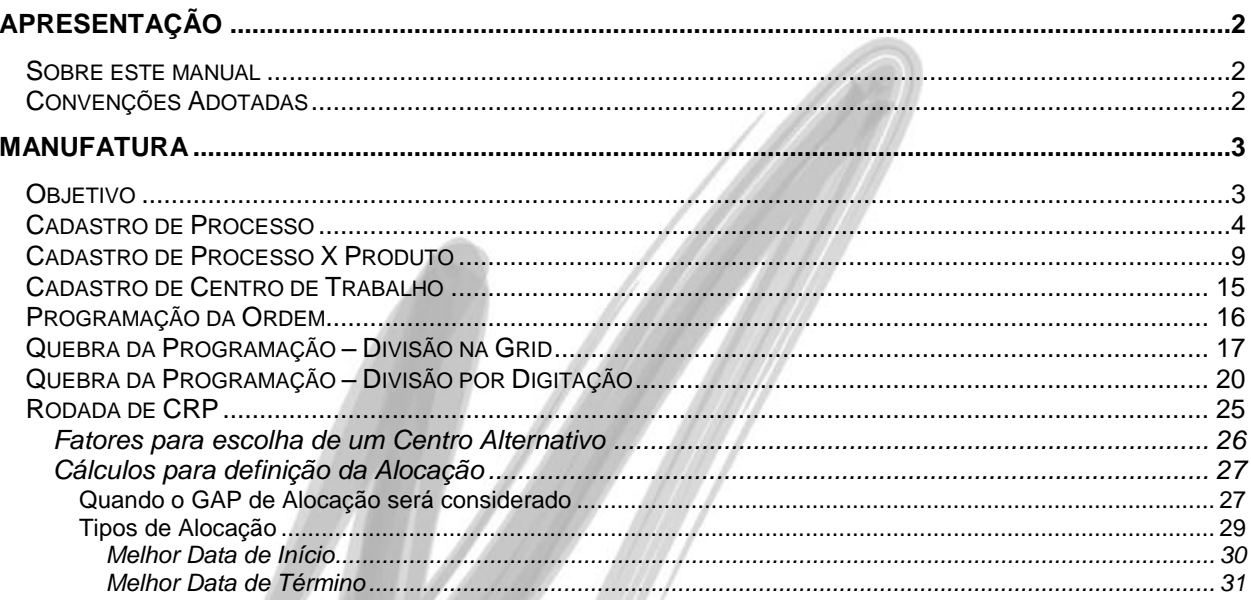

# <span id="page-1-0"></span>**Apresentação**

## <span id="page-1-1"></span>*Sobre este manual*

O intuito deste material é somente servir como um guia de utilização do sistema. Nele, você encontrará uma breve descrição da utilização de cada cadastro ou processo, dicas dos principais atributos, além de exemplos.

# <span id="page-1-2"></span>*Convenções Adotadas*

Um sinal de adição (+) entre duas teclas significa que você deve pressionar essas teclas simultaneamente. Por exemplo, "pressione ALT+TAB" significa que você deve manter a tecla ALT pressionada enquanto pressiona TAB.

Os ícones a seguir identificam os diferentes tipos de texto que podem ser encontrados neste material:

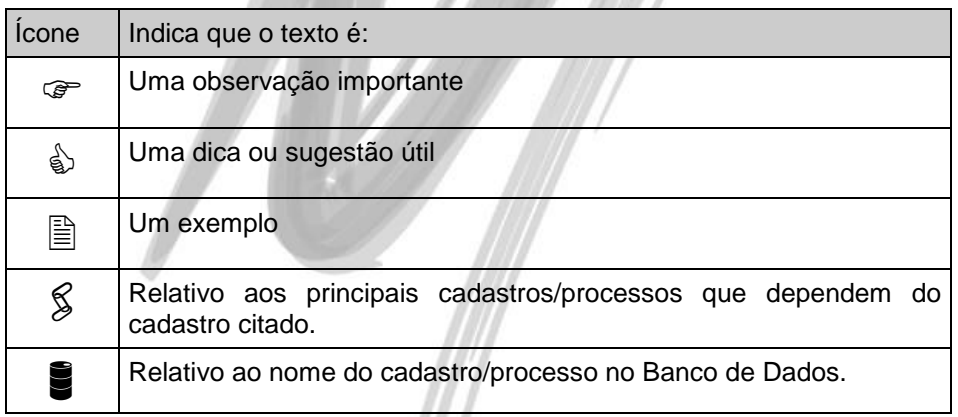

# <span id="page-2-0"></span>**Manufatura**

# <span id="page-2-1"></span>*Objetivo*

Mostrar o funcionamento do Módulo de Manufatura com a possibilidade de inclusão de Centros de Trabalho Alternativos na Programação da Ordem e no Processo de CRP.

Através de uma necessidade dos clientes que usam o Módulo de Manufatura foi analisado que uma Operação da Ordem deveria poder ser executada em um Centro de Trabalho Alternativo. Isso aconteceria quando o Centro de Trabalho Principal estivesse com uma carga excessiva e não pudesse conseguir atender uma venda ou quando o distanciamento entre as Operações da Ordem fosse muito grande e inviabilizasse a produção correta da Ordem dentro da Manufatura.

Outra necessidade que foi incluída é a da possibilidade de "quebra" de uma Operação em diversos Centros de Trabalho a fim de dividir melhor a carga dentro de um ambiente produtivo. Essa "quebra" poderá ser feita manualmente dentro da Programação da Ordem, na qual o programador de produção poderá informar qual quantidade cada Centro irá produzir.

A partir disso, diversas configurações terão que ser feitas em alguns cadastros do Módulo para que seja possível realizar uma dessas atividades. A seguir será mostrado como o Módulo deve ser configurado para trabalhar com Centros Alternativos.

## <span id="page-3-0"></span>*Cadastro de Processo*

Antes o Cadastro de Processo só permitia inserir um único Tempo de Processo para cada Operação que correspondia ao tempo do Centro de Trabalho Principal daquela Operação.

A partir de agora, será possível definir um Tempo de Processo para cada Centro de Trabalho – principal ou alternativo – sendo que esse tempo poderá levado para a Programação da Ordem caso o CRP entenda que o melhor Centro para alocar uma Operação não seja o Centro de Trabalho Principal.

Para que isso funcione corretamente, será necessário, no Cadastro de Processo, primeiramente informar o Centro de Trabalho e, a partir disso, o Tempo do Processo em cada Centro.

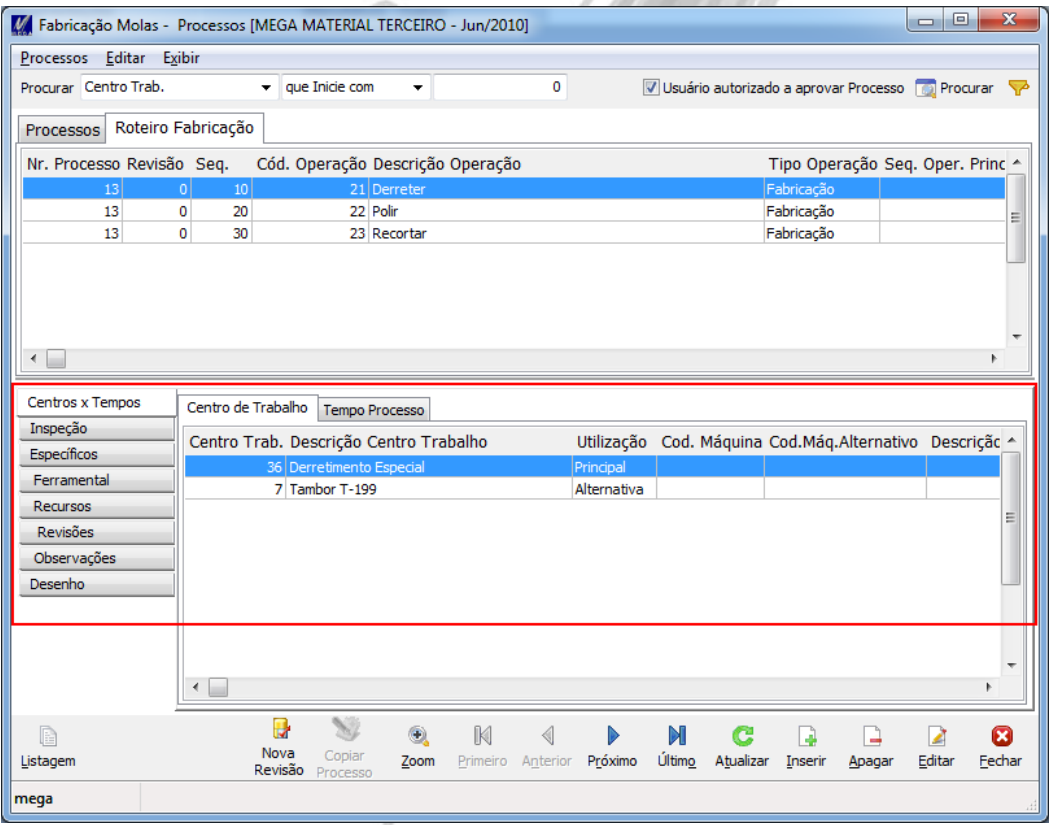

**Tela de Processo – Visão de Centros X Tempos**

### Manufatura / Cadastro de Processo

Ao realizar a manutenção de uma Operação no Cadastro de Processo, serão exibidas duas novas Abas chamadas Centro de Trabalho e Tempo Processo.

Com isso, só será possível informar os Tempos da Operação após informar o Centro de Trabalho no qual o tempo corresponde.

Dentre as informações necessárias para preenchimento do Centro de Trabalho estão:

- Código do Centro de Trabalho: Centro de Trabalho onde a operação poderá ser executada;
- Utilização: define o tipo do Centro de Trabalho padrão para a Operação: principal, alternativo ou sequencial;
- Código da Máquina: máquina padrão na qual a Operação será executada;
- Prioridade: prioridade do Centro dentro da Operação. Será usado pelo CRP para desempatar a escolha pelo melhor Centro para alocar uma Operação.

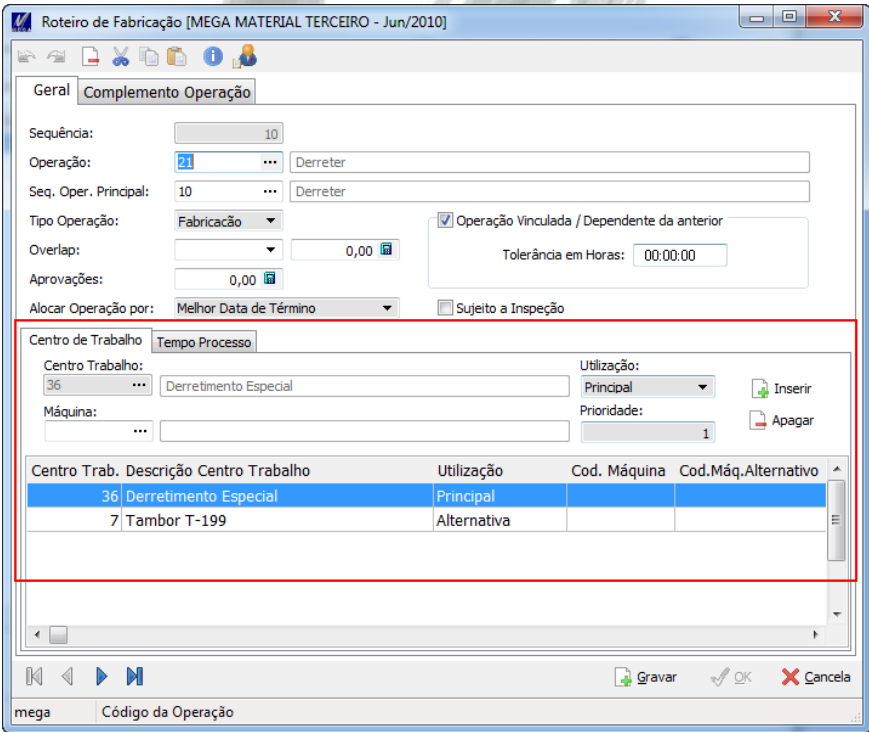

**Edição do Processo – Dados da Sub-Aba Centro de Trabalho**

## Manufatura / Cadastro de Processo

Essa Sub-Aba é similar à Aba Centro de Trabalho que existia dentro do Cadastro de Processo. Porém, antes era necessário gravar a Operação com os Tempos para na sequência inserir o Centro de Trabalho.

- *É interessante sempre cadastrar ao menos um Centro de Trabalho como Centro Principal e colocar Prioridade 1 nesse Centro.*
- *Somente um Centro poderá ser definido como Principal dentro de uma Operação.*
- *A quantidade de Centros Alternativos e Sequenciais é ilimitada dentro de uma Operação.*
- *Não poderão existir Prioridades iguais para os Centros dentro de uma mesma Operação.*
- *Um Centro de Trabalho poderá ser cadastrado mais de uma vez dentro da mesma Operação. Isso é permitido caso seja necessário informar Tempos de Processo diferentes para cada Máquina dentro do Centro.*

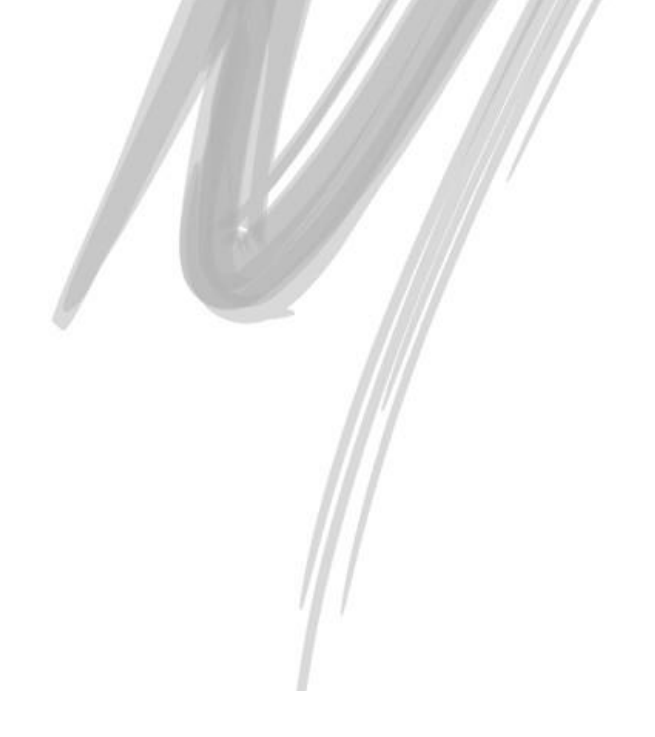

### Manufatura / Cadastro de Processo

Após a inclusão do Centro de Trabalho será possível inserir os Tempos de Processo relativos ao Centro cadastrado. Na tela seguinte é possível verificar como ficará a Aba Tempo Processo onde basicamente foi acrescida a informação do Centro de Trabalho cadastrado anteriormente:

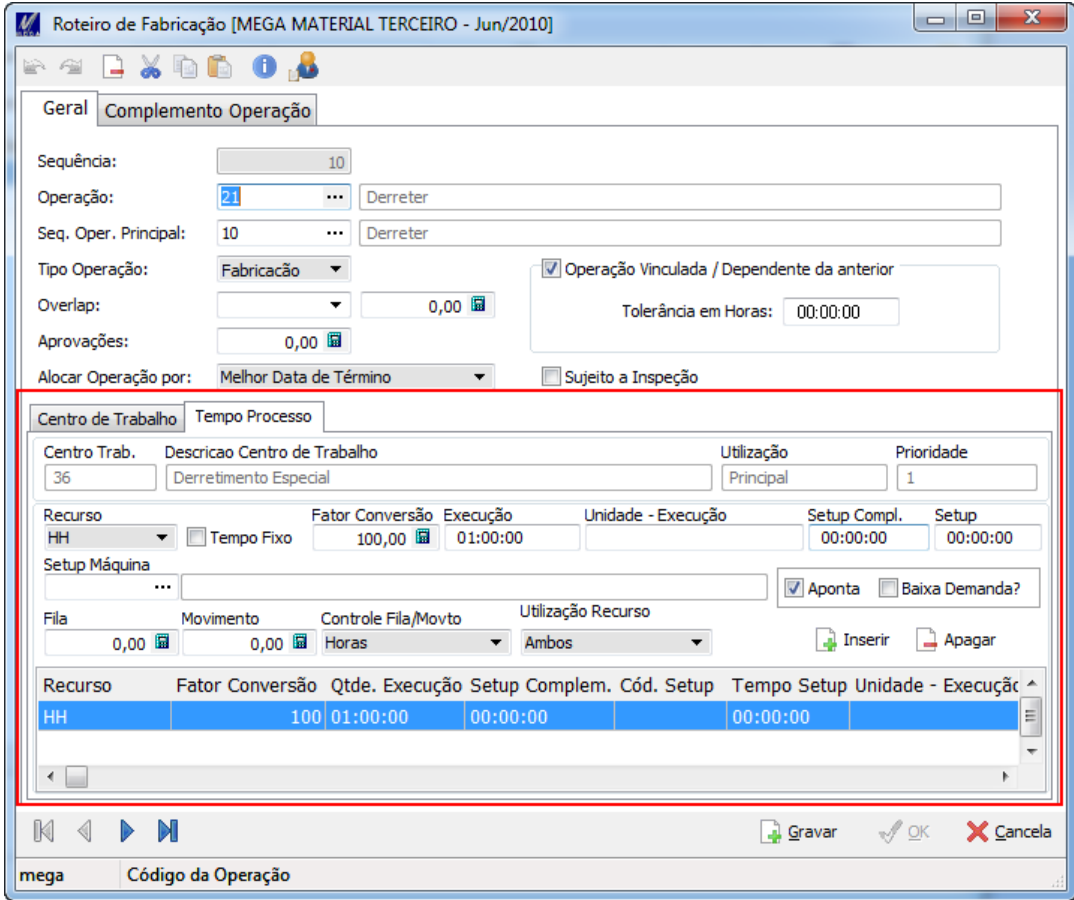

**Edição do Processo – Dados da Sub-Aba Tempo Processo**

Outro ponto importante que foi alterado no Cadastro de Processo é a inclusão do campo "Alocar Operação por". Esse campo tem a finalidade de definir a escolha do CRP para a alocação em um dos Centros vinculados à Operação.

Sempre que o CRP tentar alocar a operação em um Centro diferente do Principal, ele escolherá esse Centro por:

- $\checkmark$  Melhor Data de Início: melhor início para começar a operação entre todos os centros da operação;
- $\checkmark$  Melhor Data de Término: qual centro termina primeiro uma determinada operação entre todos os centros da operação;

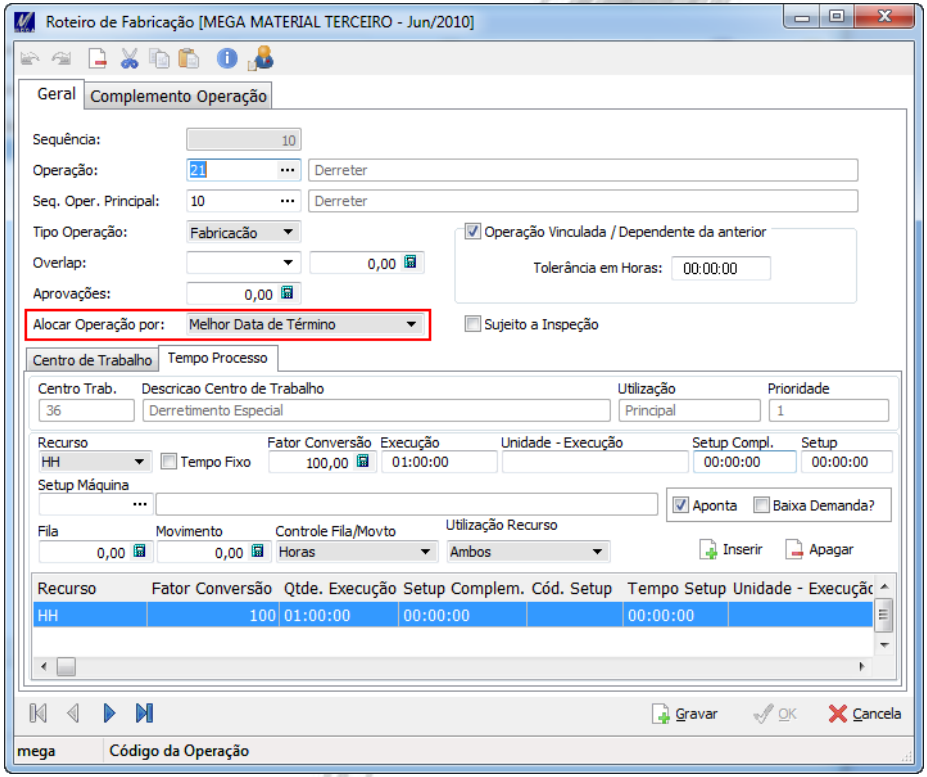

**Edição do Processo – Definição do Tipo de Alocação**

*Esse campo só será usado na Rodada de CRP e será melhor explicado no Tópico sobre CRP.*

# <span id="page-8-0"></span>*Cadastro de Processo X Produto*

Dentro do Cadastro de Processo X Produto será necessário primeiramente informar ele vai Considerar Centros Alternativos durante a Rodada de CRP.

Isso poderá ser feito através de um novo campo chamado Considera Centros Alternativos:

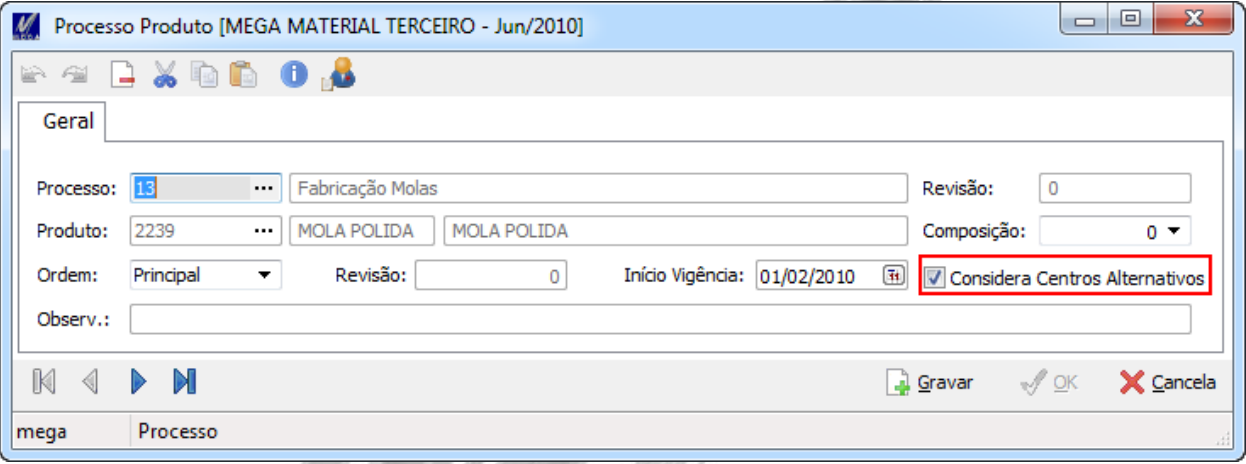

**Cadastro de Processo x Produto – Indica se Considera Centros Alternativos**

- *Por padrão esse campo sempre virá desmarcado;*
- *Esse campo só será usado dentro da Rodada de CRP, ou seja, uma Operação poderá ser "quebrada" manualmente dentro da Ordem mesmo que esse campo esteja desmarcado.*

Antes o Cadastro de Processo x Produto só permitia inserir um único Tempo de Processo x Produto para cada Operação que correspondia ao tempo do Centro de Trabalho Principal daquela Operação.

A partir de agora, será possível definir um Tempo de Processo x Produto para cada Centro de Trabalho – principal ou alternativo – sendo que esse tempo poderá levado para a Programação da Ordem caso o CRP entenda que o melhor Centro para alocar uma Operação não seja o Centro de Trabalho Principal.

Para que isso funcione corretamente, será necessário, no Cadastro de Processo x Produto, primeiramente informar o Centro de Trabalho e, a partir disso, o Tempo do Processo em cada Centro.

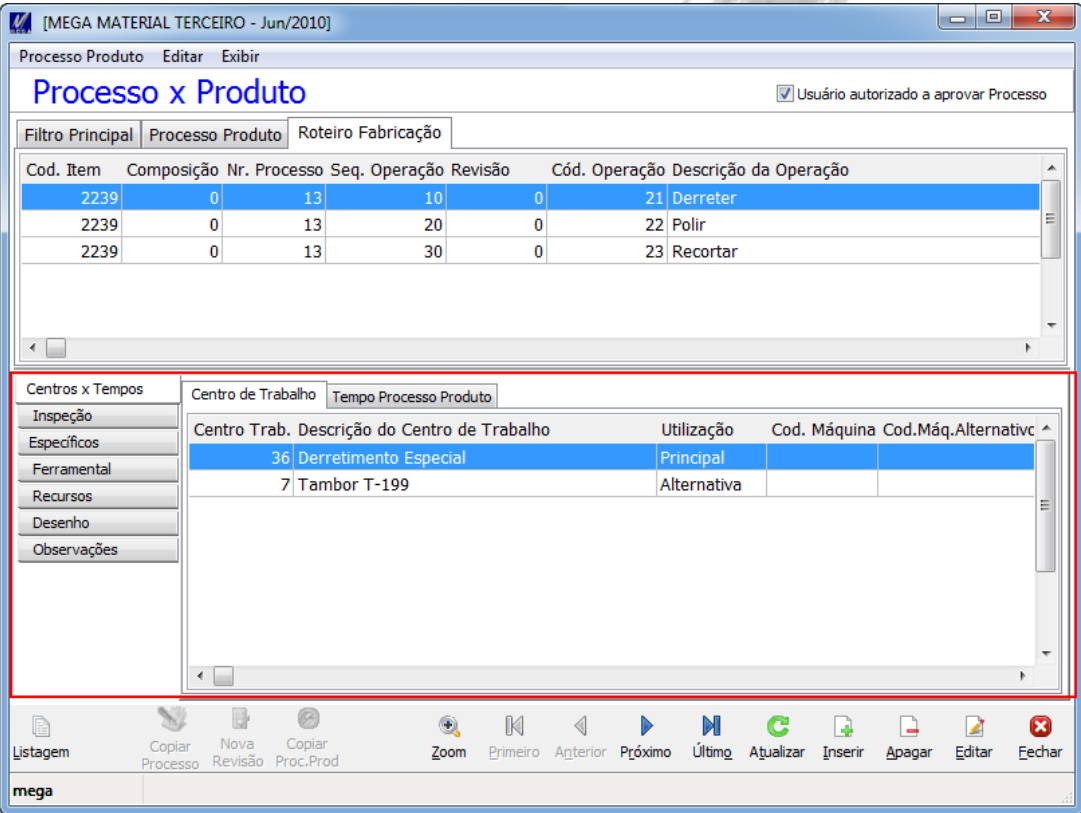

**Tela de Processo x Produto – Visão de Centros X Tempos**

Ao realizar a manutenção de uma Operação no Cadastro de Processo x Produto, serão exibidas duas novas Abas chamadas Centro de Trabalho e Tempo Processo x Produto.

## Manufatura / Cadastro de Processo X Produto

Com isso, só será possível informar os Tempos da Operação após informar o Centro de Trabalho no qual o tempo corresponde.

Dentre as informações necessárias para preenchimento do Centro de Trabalho estão:

- Código do Centro de Trabalho: Centro de Trabalho onde a operação poderá ser executada;
- Utilização: define o tipo do Centro de Trabalho padrão para a Operação: principal, alternativo ou sequencial;
- Código da Máquina: máquina padrão na qual a Operação será executada;
- Prioridade: prioridade do Centro dentro da Operação. Será usado pelo CRP para desempatar a escolha pelo melhor Centro para alocar uma Operação.

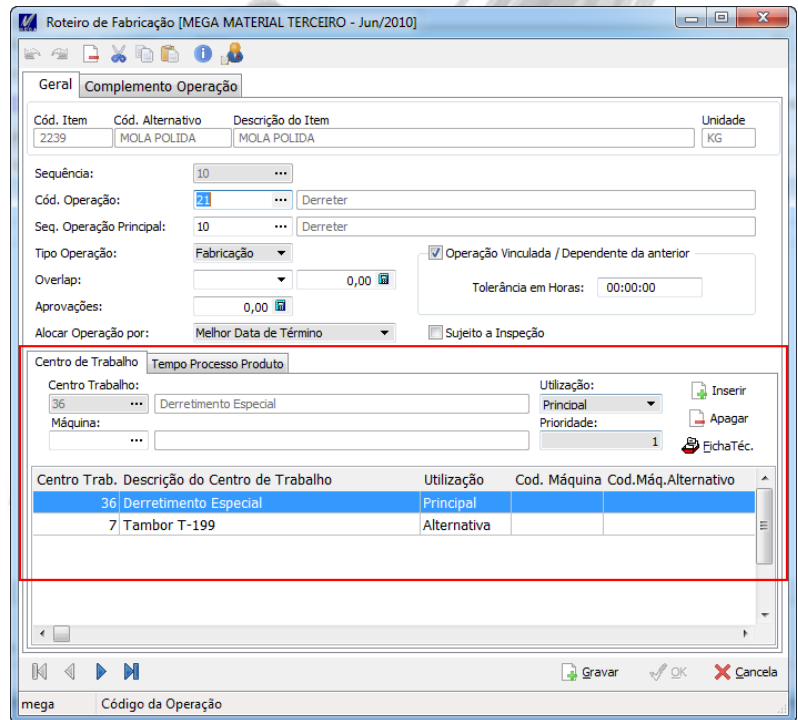

**Edição do Processo x Produto – Dados da Sub-Aba Centro de Trabalho**

## Manufatura / Cadastro de Processo X Produto

Essa Sub-Aba é similar à Aba Centro de Trabalho que existia dentro do Cadastro de Processo x Produto. Porém, antes era necessário gravar a Operação com os Tempos para na sequência inserir o Centro de Trabalho.

- *É interessante sempre cadastrar ao menos um Centro de Trabalho como Centro Principal e colocar Prioridade 1 nesse Centro.*
- *Somente um Centro poderá ser definido como Principal dentro de uma Operação.*
- *A quantidade de Centros Alternativos e Sequenciais é ilimitada dentro de uma Operação.*
- *Não poderão existir Prioridades iguais para os Centros dentro de uma mesma Operação.*
- *Um Centro de Trabalho poderá ser cadastrado mais de uma vez dentro da mesma Operação. Isso é permitido caso seja necessário informar Tempos de Processo x Produto diferentes para cada Máquina dentro do Centro.*

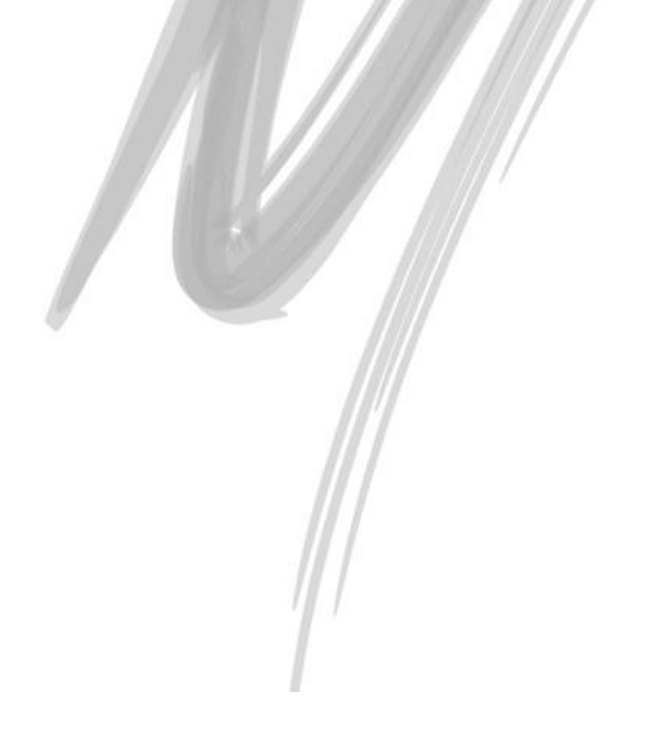

Após a inclusão do Centro de Trabalho será possível inserir os Tempos de Processo relativos ao Centro cadastrado. Na tela seguinte é possível verificar como ficará a Aba Tempo Processo Produto onde basicamente foi acrescida a informação do Centro de Trabalho cadastrado anteriormente:

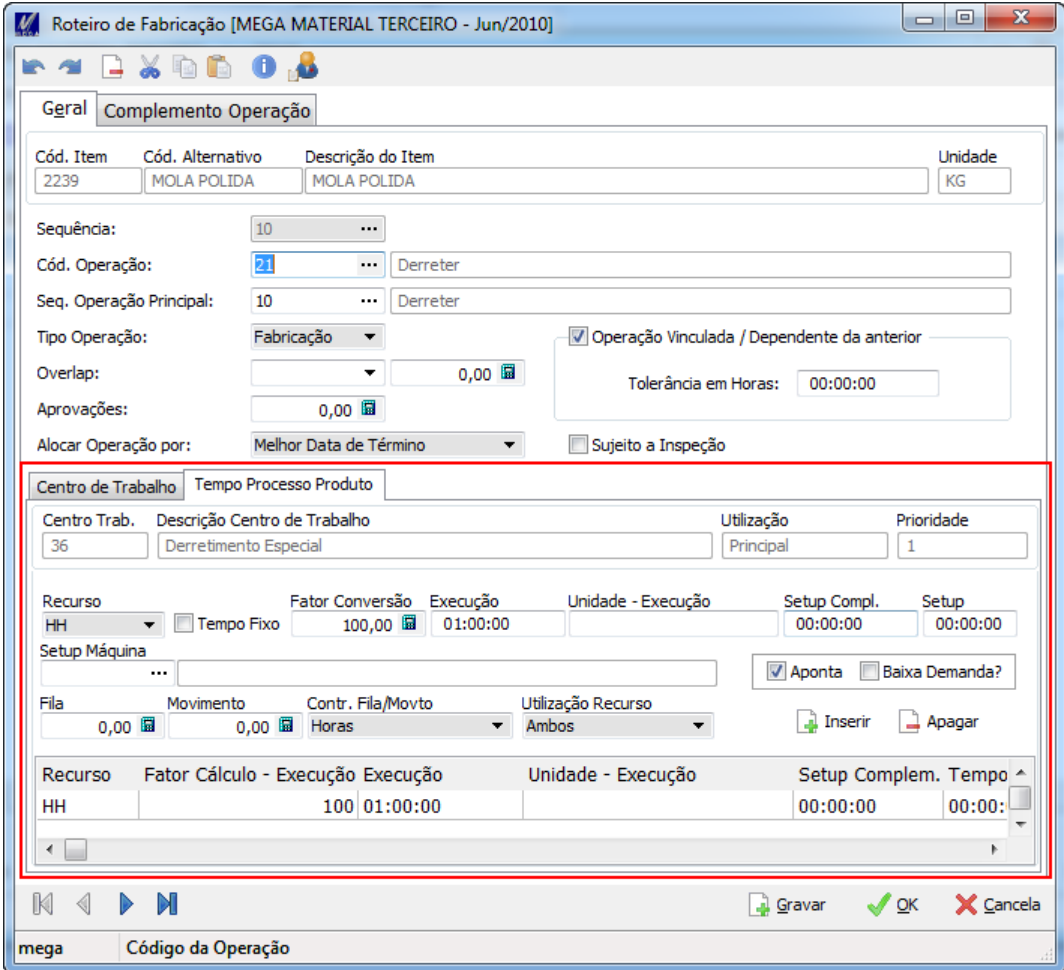

**Edição do Processo x Produto – Dados da Sub-Aba Tempo Processo**

Outro ponto importante que foi alterado no Cadastro de Processo x Produto é a inclusão do campo "Alocar Operação por". Esse campo tem a finalidade de definir a escolha do CRP para a alocação em um dos Centros vinculados à Operação.

Sempre que o CRP tentar alocar a operação em um Centro diferente do Principal, ele escolherá esse Centro por:

- $\checkmark$  Melhor Data de Início: melhor início para começar a operação entre todos os centros da operação;
- $\checkmark$  Melhor Data de Término: qual centro termina primeiro uma determinada operação entre todos os centros da operação;

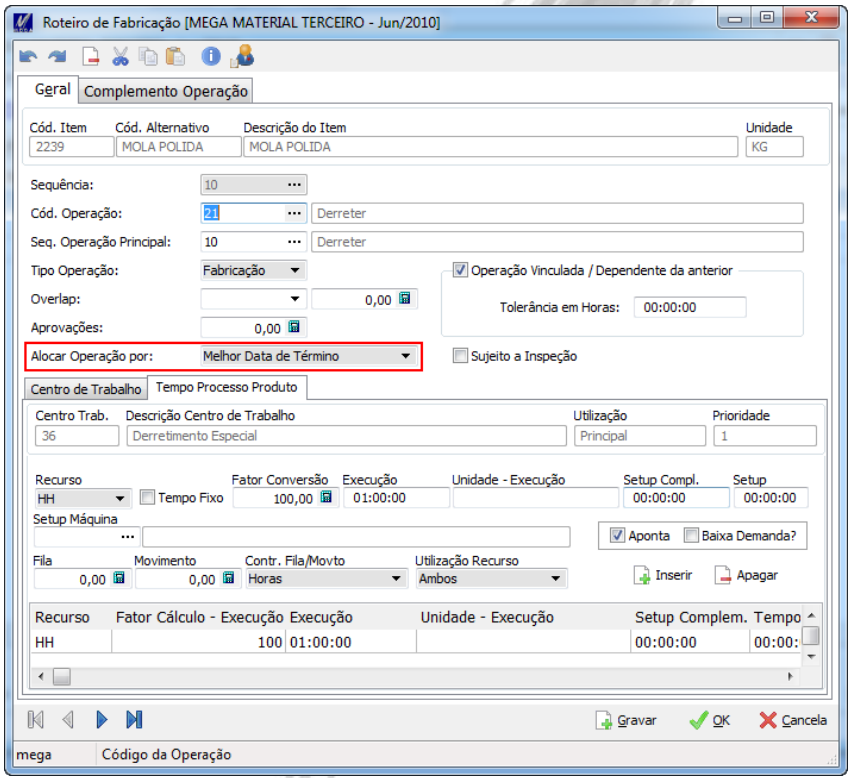

**Edição do Processo – Definição do Tipo de Alocação**

*Esse campo só será usado na Rodada de CRP e será melhor explicado no Tópico sobre CRP.*

# <span id="page-14-0"></span>*Cadastro de Centro de Trabalho*

Dentro do Cadastro de Centro de Trabalho, Aba Capacidade, será possível definir um Gap para Alocação da Operação dentro desse Centro. Esse Gap será usado pela Rodada de CRP para definir se uma operação será alocada em um Centro Alternativo ou não.

Poderá ser definido:

- Gap Alocação: intervalo de tempo máximo em que operação deverá ser alocada antes de considerar um Centro Alternativo;
- Controle Gap Alocação: se o intervalo será controlado em Hora ou em Dia.

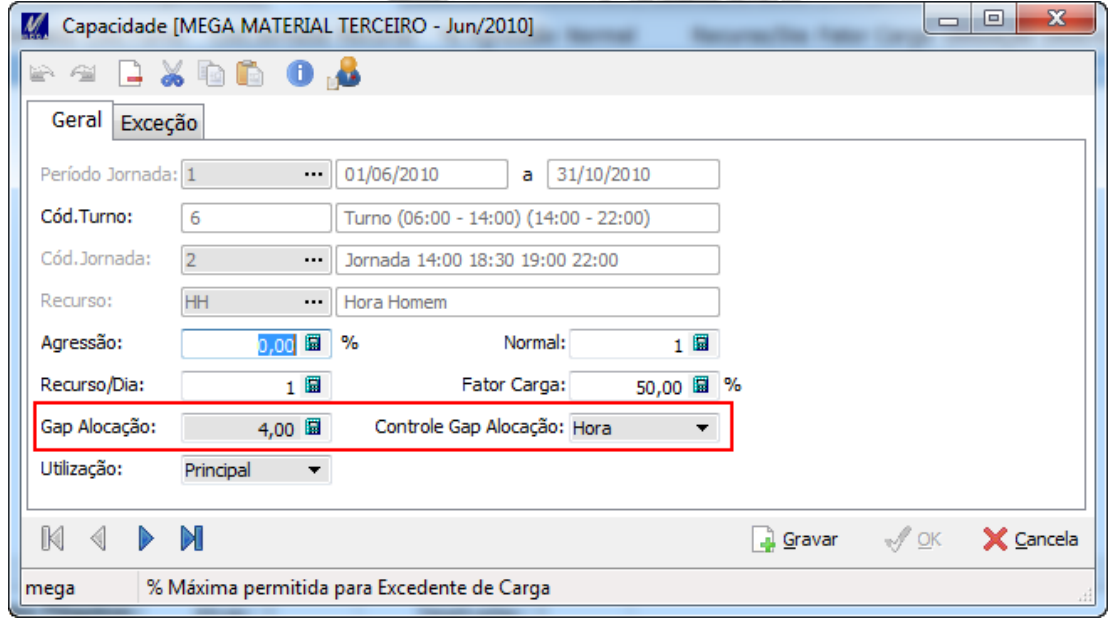

#### **Edição da Capacidade do Centro de Trabalho**

*Esse campo será melhor explicado no Tópico de CRP.*

# <span id="page-15-0"></span>*Programação da Ordem*

No Cadastro de Ordens, Aba Principal, Sub-Aba Programação da Ordem será possível "quebrar" manualmente uma Operação em dois Centros de Trabalho diferentes.

Para isso acontecer, a soma das Quantidades Necessárias da Operação em cada Centro deverá ser a mesma da Quantidade da Ordem.

Com isso, a partir de agora será possível editar a Quantidade Necessária da Programação a fim de definir quanto será produzido em cada Centro. Essa edição pode se dar em dois momentos:

- $\checkmark$  Na grid de Operações: quando for inserir as primeiras sequências de operações da Ordem ou quando uma sequência de operação ainda não tiver sido inserida;
- $\checkmark$  Na inclusão da Operação por digitação: quando as operações já tiverem sido inseridas na Ordem e se deseje divdir posteriormente;

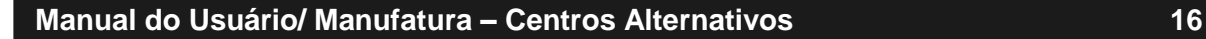

# <span id="page-16-0"></span>*Quebra da Programação – Divisão na Grid*

Ao inserir as primeiras operações na Ordem, o sistema sempre exibe uma grid onde se pode escolher as Operações de acordo com cada Centro. Nesse momento já poderá ser feita a divisão da Operação em dois ou mais Centros e, com isso, informar a quantidade que será produzida em cada um deles.

No exemplo seguinte, temos uma Ordem com Quantidade 10, na qual a Sequência de Operação 10 será produzida em dois Centros de Trabalho: 36 e 7.

 $\Box$ M Programação da Ordem [MEGA MATERIAL TERCEIRO - Jun/2010] Nrº Processo: Revisão Descrição do Processo  $\overline{\phantom{0}}$  0 Fabricação Molas 13 Escolha as operações do Processo Centro Trabalho Prioridade Utilização Oper. Seq.Oper. Operação Descrição da Operação Recurso Incluir?  $\overline{\mathbf{v}}$  $10<sup>1</sup>$ 21 Derreter **HH**  $36$ 1 Principal  $\overline{\mathbf{v}}$ 10 21 Derreter **HH** -71 2 Alternativa  $\overline{\Gamma}$ 30 23 Recortar **HH** 29 2 Alternativa Г 30 23 Recortar  $6<sup>1</sup>$ **HH** 1 Principal  $\Gamma$ 20 22 Polin 37 2 Alternativa HH  $\Gamma$ 20 22 Polin HH  $28$ 1 Principal  $\leftarrow$ Execução Setup Setup Compl. Fila Movimento Controle Fila/Movto  $0,00$ 01:00:00 00:00:00 00:00:00  $0.00$ Horas Edição Otde Necessária Aponta Baixa Demanda?  $6.00$ D  $M$ - 161  $\lhd$ X Cancela ✔ mega

Na tela seguinte, é possível ver que o Centro 36 produzirá 6 unidades da Ordem.

# Manufatura / Quebra da Programação – Divisão na Grid

Já nessa outra tela, é possível ver que o Centro 7 produzirá 4 unidades da Ordem.

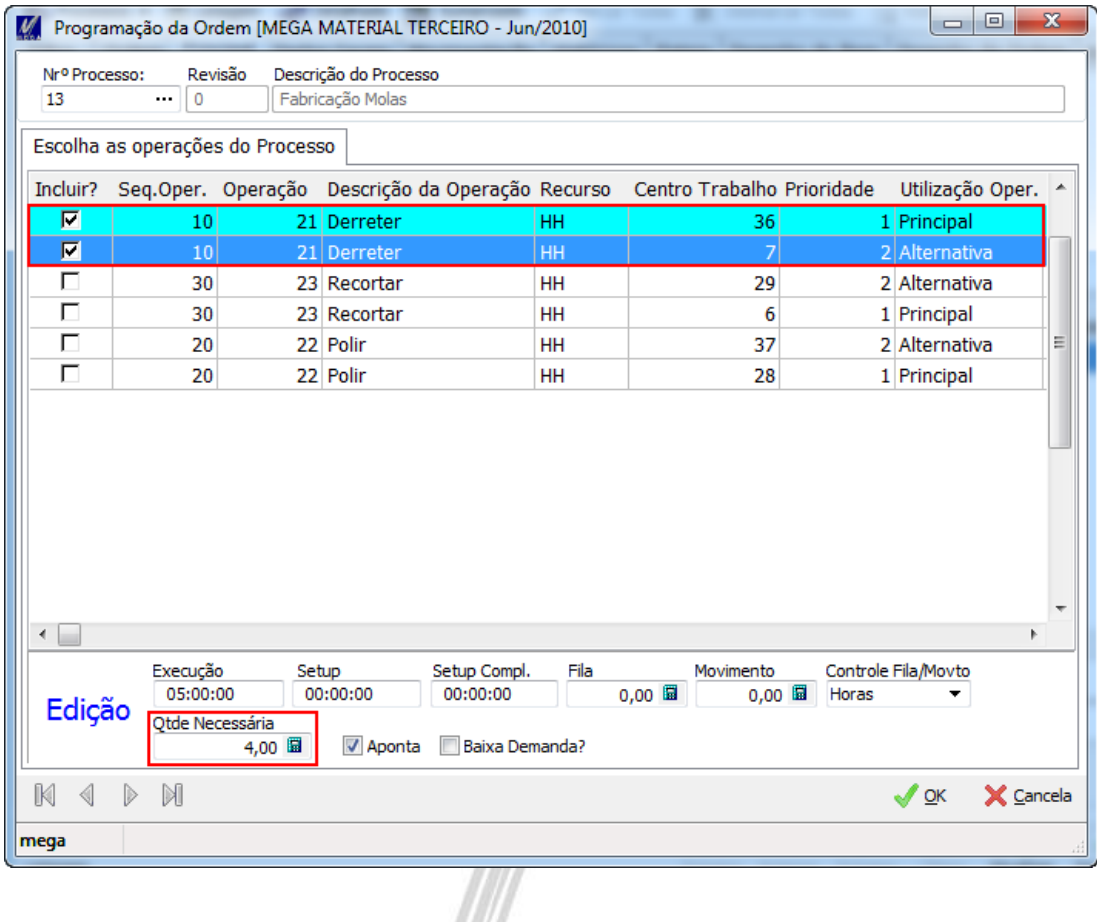

 $\sqrt{2}$ 

### Manufatura / Quebra da Programação – Divisão na Grid

Após realizar a gravação dessa Programação com essas Quantidades, a tela de consulta da Programação exibirá as seguintes informações:

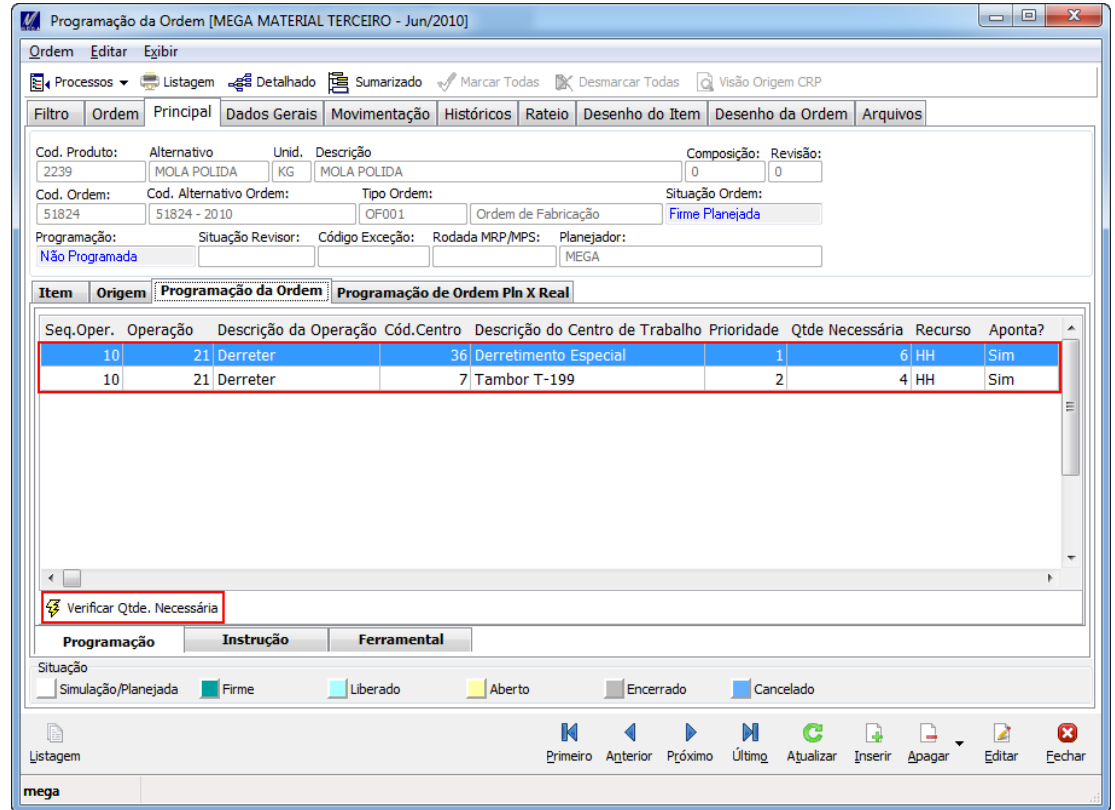

Um novo botão chamado "Verificar Qtde. Necessária" será exibido para se a Quantidade de cada conjunto "Operação / Centro" fecha com a Quantidade da Ordem. Ao clicar no botão, nesse caso, o sistema exibirá a seguinte mensagem:

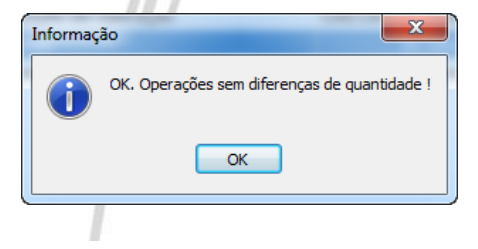

# <span id="page-19-0"></span>*Quebra da Programação – Divisão por Digitação*

Se desejar dividir uma Operação da Ordem posteriormente, o sistema irá permitir a digitação da Operação e do Centro de Trabalho. Após a digitação das informações básicas da Operação, poderá ser definida a quantidade que será produzida em cada um dos Centros.

No exemplo seguinte, temos uma Ordem com Quantidade 10, na qual a Sequência de Operação 10 será produzida em dois Centros de Trabalho: 4 e 25.

Na tela seguinte, é possível ver que o Centro 4 produzirá 7 unidades da Ordem.

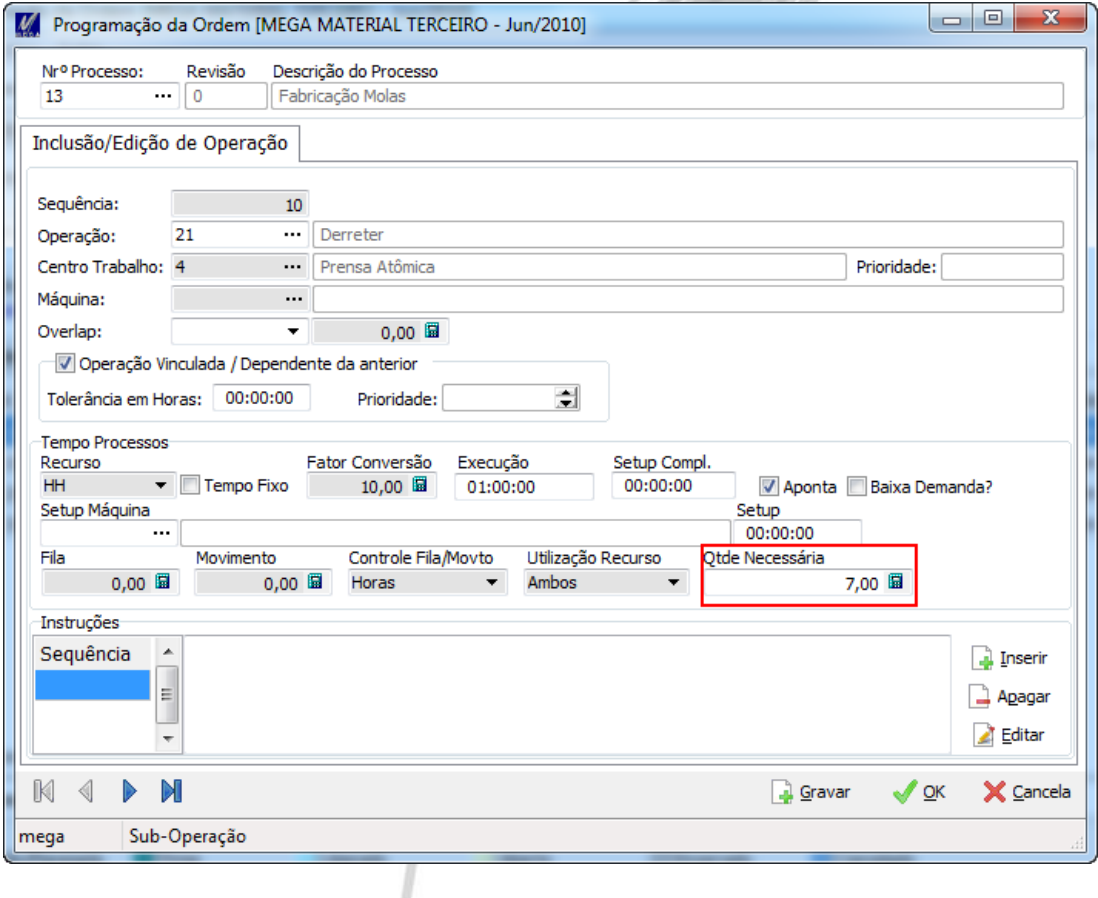

# Manufatura / Quebra da Programação – Divisão por Digitação

Já nessa outra tela, é possível ver que o Centro 25 produzirá 3 unidades da Ordem.

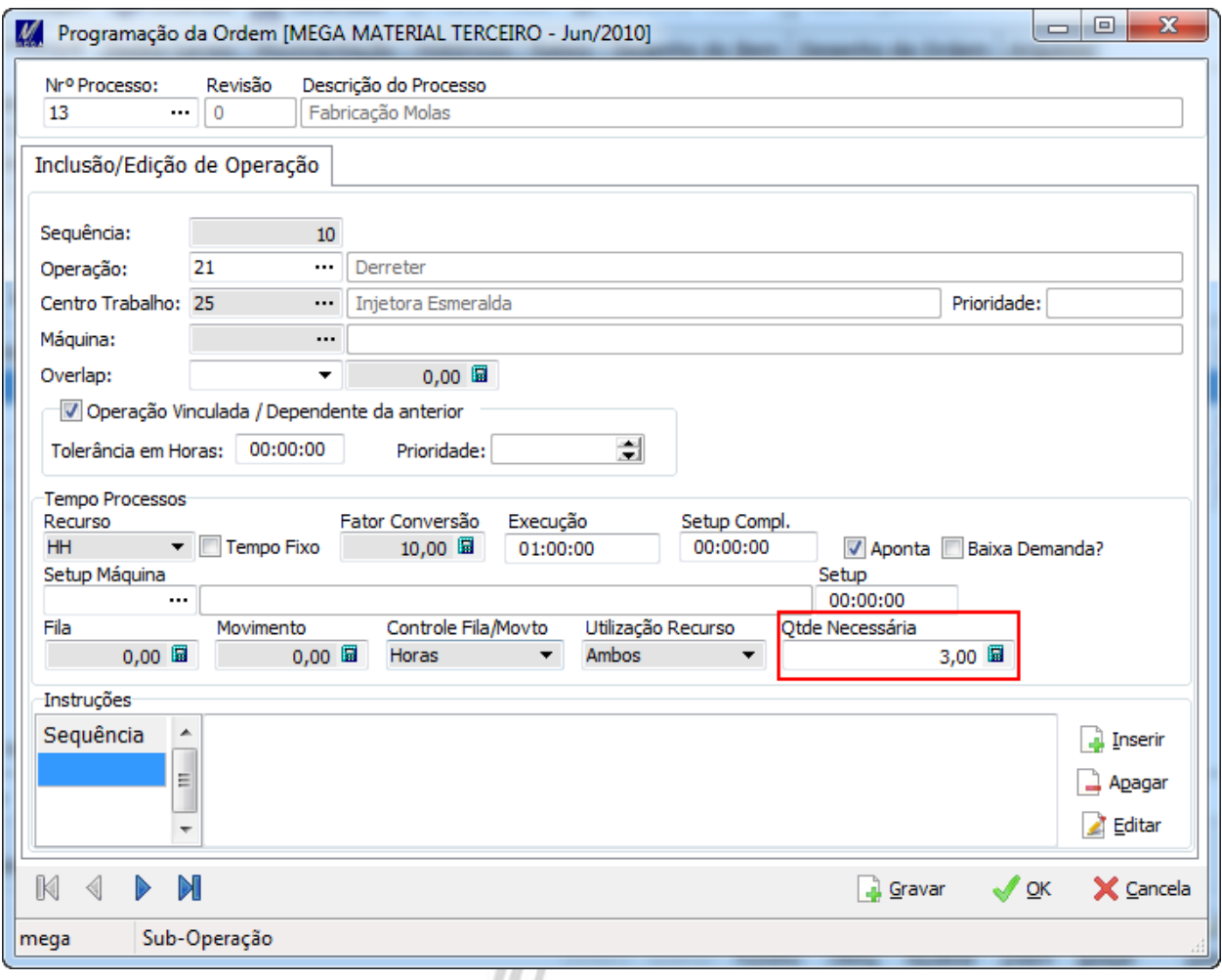

 $\sqrt{2}$ 

### Manufatura / Quebra da Programação – Divisão por Digitação

Após realizar a gravação dessa Programação com essas Quantidades, a tela de consulta da Programação exibirá as seguintes informações:

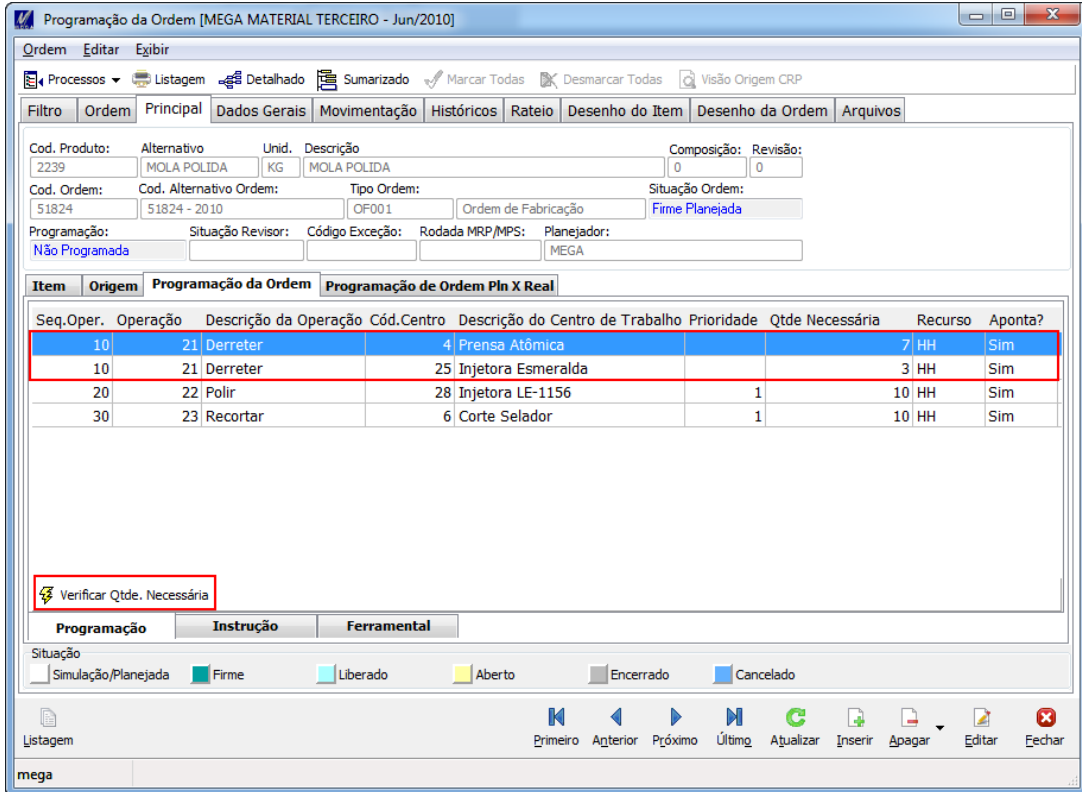

Um novo botão chamado "Verificar Qtde. Necessária" será exibido para se a Quantidade de cada conjunto "Operação / Centro" fecha com a Quantidade da Ordem. Ao clicar no botão, nesse caso, o sistema exibirá a seguinte mensagem:

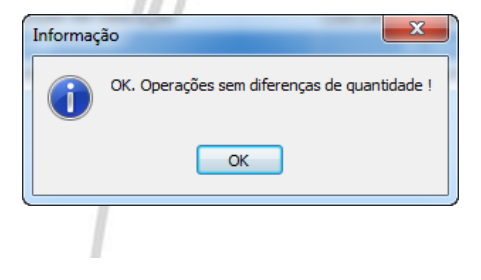

### Manufatura / Quebra da Programação – Divisão por Digitação

Caso a Operação tenha sido quebrada de maneira errada, como no exemplo posterior na qual a Sequência de Operação 10 está com Quantidade 9, um aviso de erro será exibido.

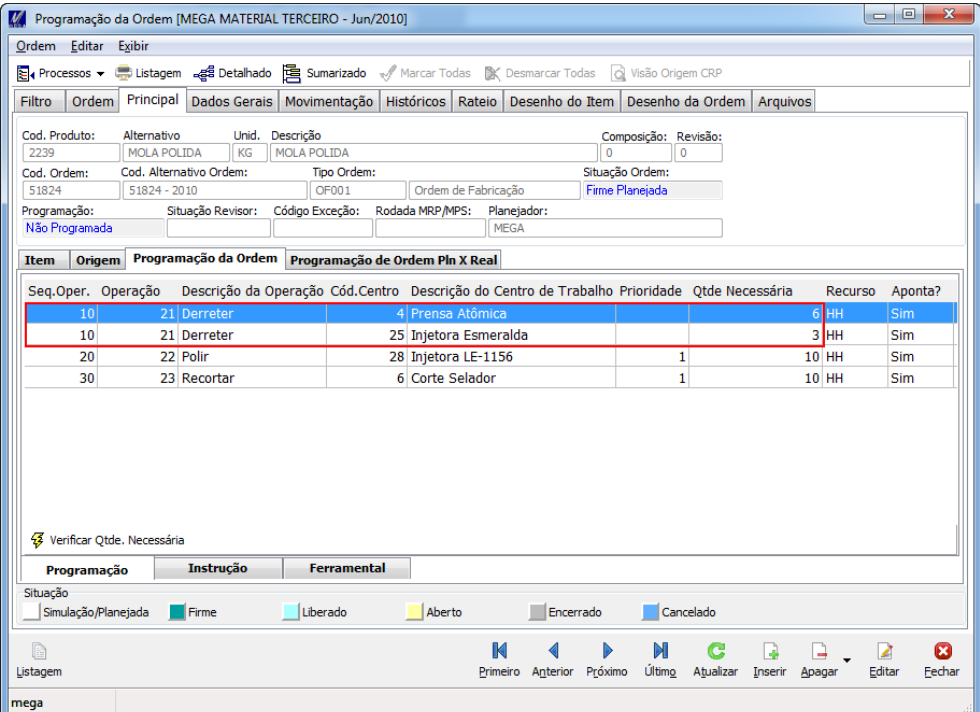

Mensagem de aviso exibida após clicar no Botão Verificar Qtde. Necessária:

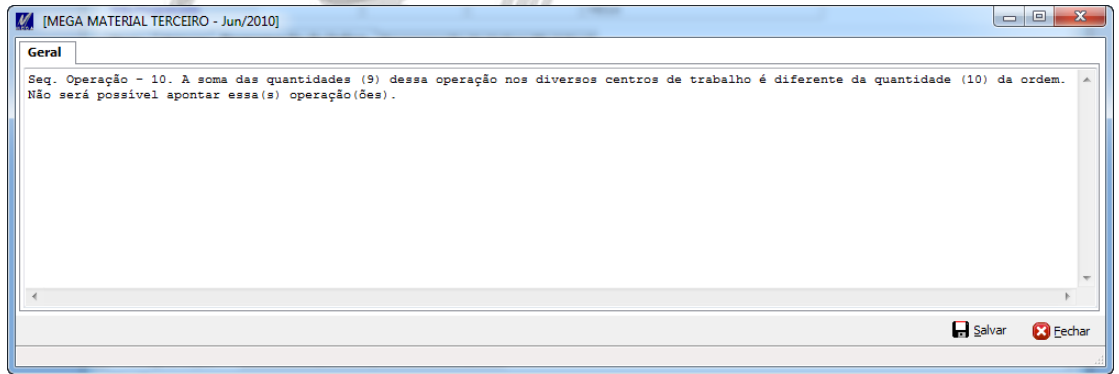

- *Não será possível Apontar Operações que não estejam com as Quantidades Necessárias corretas, ou seja, ao tentar realizar um Apontamento dessa Operação, o sistema emitirá a mesma mensagem de erro acima e não deixará o processo continuar;*
- *O cálculo da Quantidade Necessária sempre levará em consideração Operações que sofram Apontamento, portanto, ainda é possível cadastrar duas vezes o mesmo Centro de Trabalho com Unidades diferentes, sendo uma determinada linha da programação sofre Apontamento e a outra não;*
- *Não será possível editar ou excluir Operações que já tenham sido apontadas;*
- *Se uma Sequência de Operação / Centro começar a ser Apontada e tal situação Situação mudar para Aberta, a mesma Sequência de Operação nos outros Centros também ficará com Situação Aberta;*
- *O Encerramento de uma Operação será por Operação / Centro;*
- *Se uma Operação for "quebrada" em mais de um Centro de Trabalho manualmente, a Rodada de CRP não irá alterar essas quantidades e os Centros definidos;*

# <span id="page-24-0"></span>*Rodada de CRP*

A Rodada de CRP poderá, a partir de agora, escolher o melhor Centro de Trabalho para alocar uma Operação da Ordem, desde que o Processo ou o Processo X Produto dessa Operação possua mais de um Centro de Trabalho definido.

Dentro dos Parâmetros do CRP, será necessário marcar a opção Considerar Centros Alternativos, conforme mostra a tela abaixo:

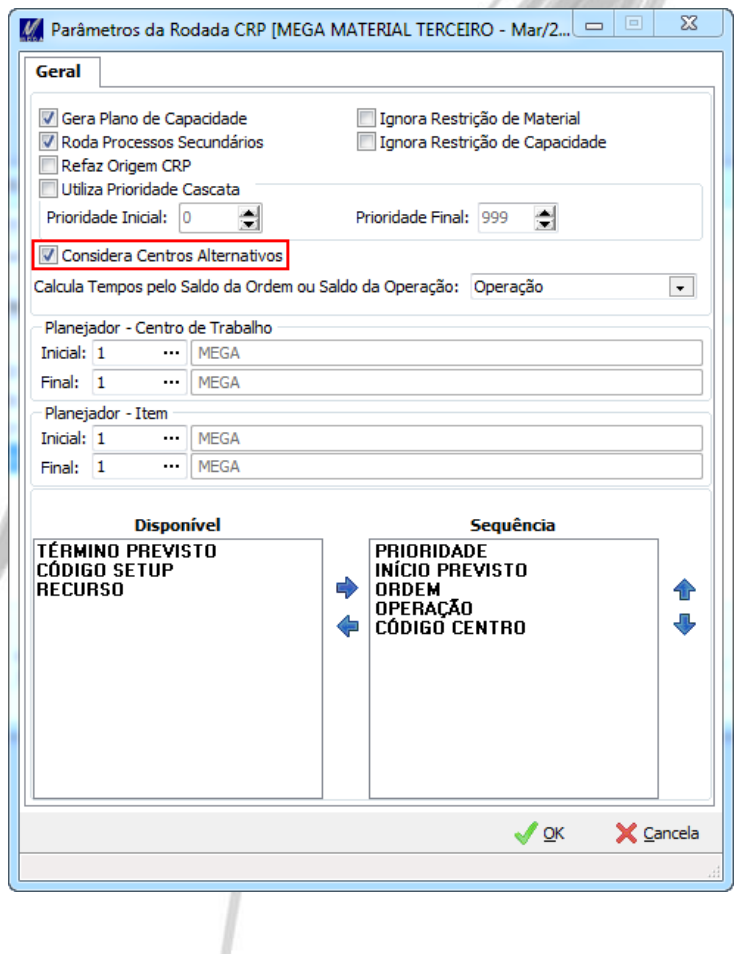

#### <span id="page-25-0"></span>**Fatores para escolha de um Centro Alternativo**

A escolha de um Centro Alternativo dependerá dos seguintes fatores:

- 1) Na tela de Parâmetros de CRP, o parâmetro "Considera Centros Alternativos" deve estar marcado;
- 2) Na tela de edição do Processo x Produto, o campo "Considera Centros Alternativos" deve estar marcado;
- 3) Operação não pode ter sido "quebrada" manualmente na tela de Programação da Ordem;
- 4) Gap para alocação da Operação no Centro Principal deve ter sido maior do que o previsto (Término da Operação Anterior + Gap da Operação Atual no Centro Principal).

No item seguinte serão mostrados todos os cálculos internos que o CRP irá fazer para considerar uma alocação em um Centro de Trabalho Alternativo além de mostrar exemplos de como funcionará o Gap de alocação e os parâmetros de Melhor Data de Início e Melhor Data de Término.

 *Caso a Operação seja "quebrada" manualmente em dois ou mais Centros, a Operação Posterior só se iniciará após o Término no Centro de Trabalho que terminar mais tarde (já levando em conta o Overlap).*

### <span id="page-26-0"></span>**Cálculos para definição da Alocação**

O CRP continuará sempre alocando a Operação em um único Centro de Trabalho. A diferença é que esse Centro de Trabalho não necessariamente será o Centro de Trabalho Principal.

A utilização de um Centro de Trabalho Alternativo somente será levada em consideração quando o Gap de Alocação da operação a ser alocada for ultrapassado.

O Gap de Alocação será considerado entre as operações da Ordem e será calculado com base no horário de término da última operação somado com o Gap de Alocação do Centro de Trabalho da próxima operação.

### <span id="page-26-1"></span>**Quando o GAP de Alocação será considerado**

Primeiramente, será mostrado uma Ordem qualquer com a Última Operação sendo alocada conforme a tabela abaixo:

Última Operação Alocada

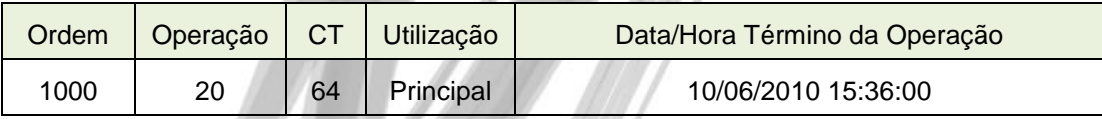

**1º Caso)** Próxima Operação *dentro* do horário máximo previsto para alocação:

O CRP sempre tentará alocar a próxima operação no Centro de Trabalho Principal. Vamos imaginar que o próximo horário disponível no Centro de Trabalho Principal esteja de acordo com a tabela abaixo:

Próxima Operação:

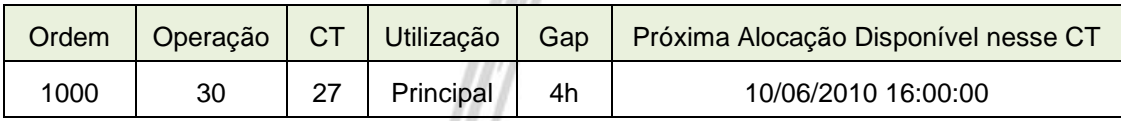

 $\frac{1}{2}$ 

Cálculo do GAP

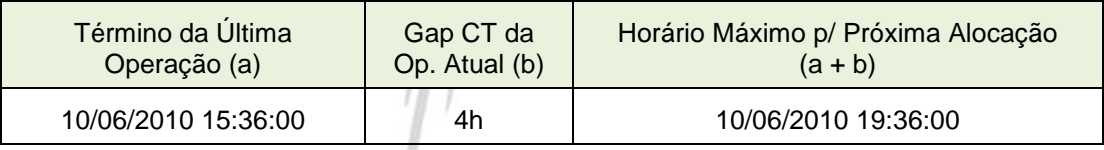

#### 10/06/2010 16:00:00 **<** 10/06/2010 19:36:00

Nesse caso, a próxima alocação disponível para o Centro de Trabalho Principal da Operação 30 ficou dentro do Horário máximo para a Próxima Alocação. Com isso, o sistema NÃO irá buscar outros Centros para alocar a Operação 30.

*Conclusão: Sistema NÃO tentará encontrar outros Centros para alocar a Operação*

**2º Caso)** Próxima Operação *fora* do horário máximo previsto para alocação:

O CRP sempre tentará alocar a próxima operação no Centro de Trabalho Principal. Vamos imaginar que o próximo horário disponível no Centro de Trabalho Principal esteja de acordo com a tabela abaixo:

 $\checkmark$  Próxima Operação

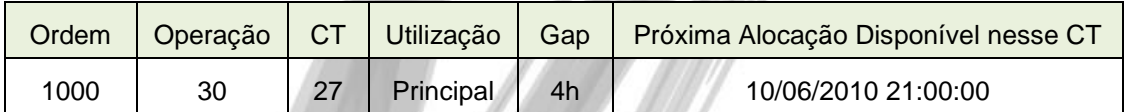

Cálculo do GAP

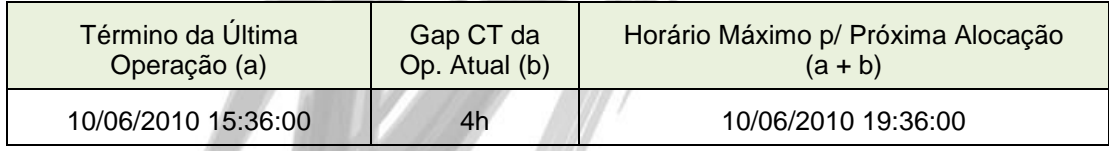

#### 10/06/2010 21:00:00 **>** 10/06/2010 19:36:00

Nesse caso, a próxima alocação disponível para o Centro de Trabalho Principal da Operação 30 ficou fora do Horário máximo para a Próxima Alocação. A partir disso, o sistema irá buscar todos os Centros para alocação da Operação 30.

*Conclusão: Sistema tentará alocar em qualquer Centro vinculado a essa operação*

#### <span id="page-28-0"></span>**Tipos de Alocação**

Seguindo o exemplo anterior, para o 2º Caso poderá haver alocação da Operação 30 em Centros de Trabalho alternativos.

Quando o sistema se deparar com essa situação, dois tipos de alocação poderão ser considerados, de acordo com o que foi parametrizado no Processo ou Processo X Produto da Ordem em questão. Será considerada a:

- Melhor Data de Início ou
- Melhor Data de Término;

O cálculo abaixo mostrará como a Alocação se dará para cada uma desses tipos.

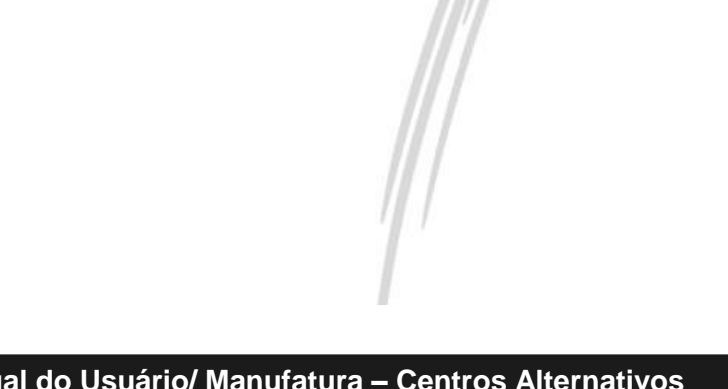

#### <span id="page-29-0"></span>*Melhor Data de Início*

A melhor Data de Início de um Centro de Trabalho será calculada analisando diretamente o próximo horário disponível nos diversos Centros de Trabalho vinculados à Operação da Ordem. Se dois Centros tiverem a melhor data de início, o de menor Prioridade será o escolhido.

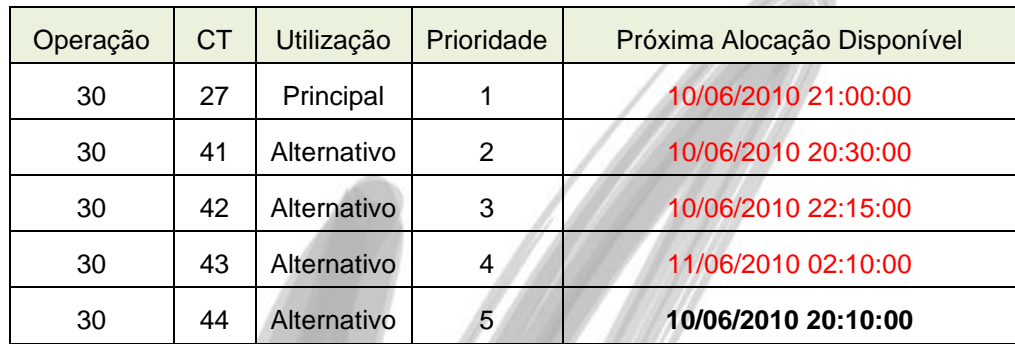

Todos os Centros da Próxima Operação:

Nesse caso, o Centro de Trabalho 44 será o escolhido, pois tem a Melhor Data de Início se for considerada a Próxima Alocação Disponível.

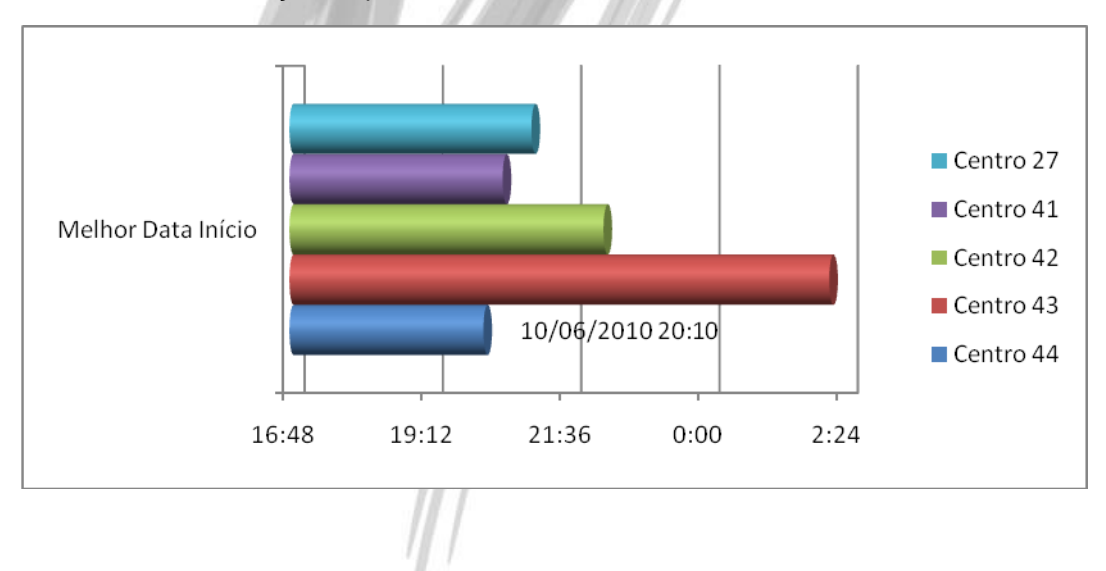

#### <span id="page-30-0"></span>*Melhor Data de Término*

A melhor Data de Término de um Centro de Trabalho alternativo será dada pela soma da próxima alocação disponível para cada Centro com o Tempo de Execução previsto. Se dois Centros ficarem com a melhor data de término, o de menor Prioridade será escolhido.

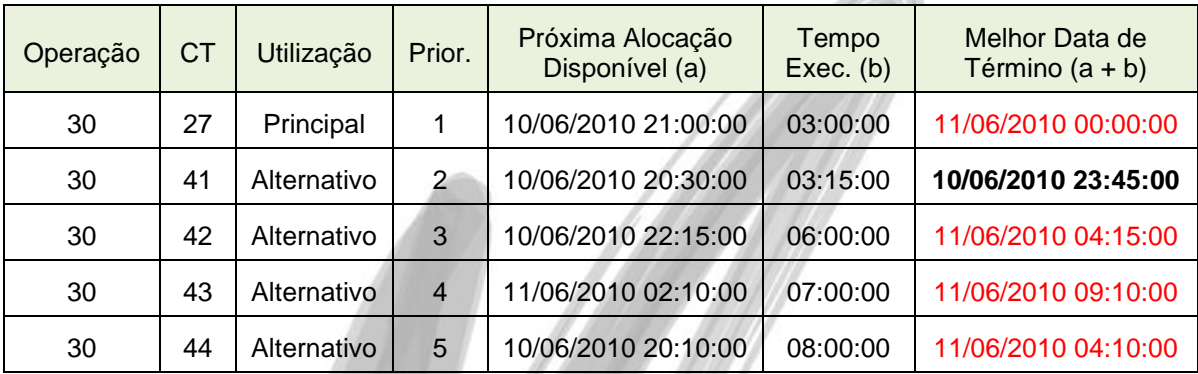

Todos os Centros da Próxima Operação:

Nesse caso, o Centro de Trabalho 41 será o escolhido, pois tem a Melhor Data de Término se for considerada a Próxima Alocação Disponível somada ao Tempo de Execução da Operação em cada Centro.

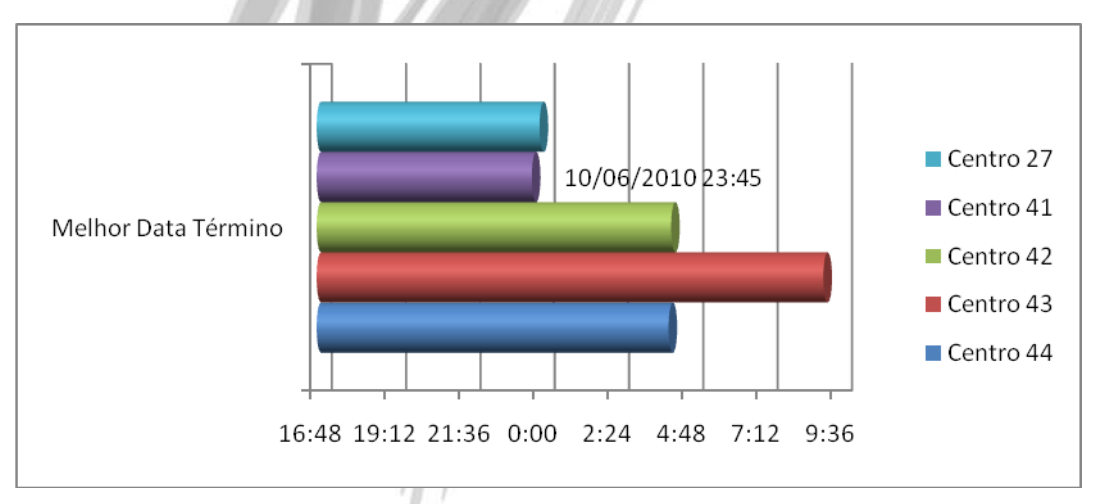

Para manufaturas que possuem Centros de Trabalho similares, o GAP de Alocação poderá ser ZERO para que desde no início do algoritmo de CRP todos os Centros de Trabalho já sejam considerados.